# **Redmine - Feature #6276 Gantt Chart rewrite**

2010-09-03 00:47 - Eric Davis

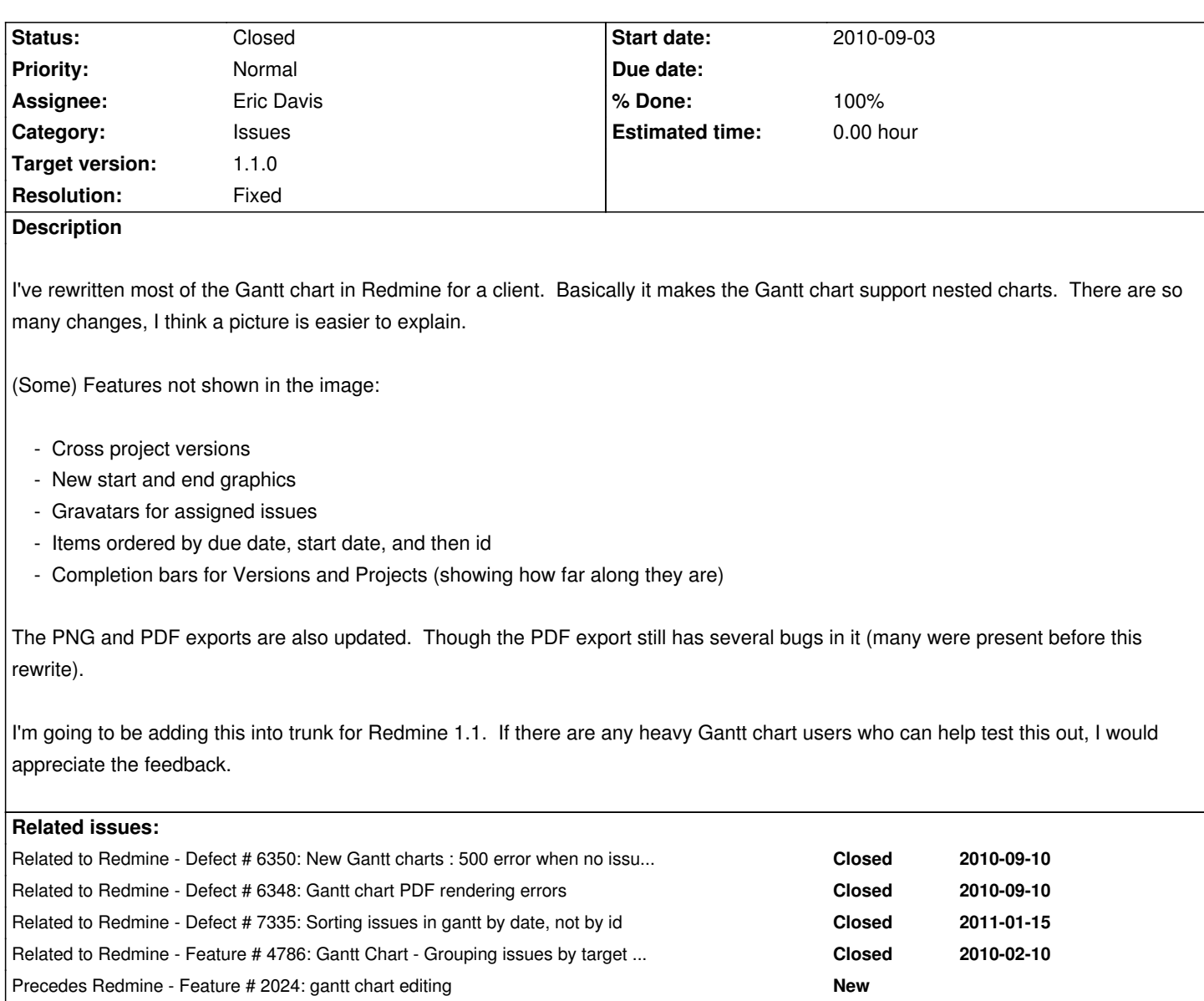

### **Associated revisions**

# **Revision 4072 - 2010-09-10 05:09 - Eric Davis**

Rewrite the Gantt chart. #6276

This version of the Gantt chart supports nested charts. So Projects, Versions, and Issues will be nested underneath their parents correctly.

### Additional features:

- Move all Gantt code to Redmine::Helpers::Gantt class instead of having it in the Gantt class, controller, and view
- Recursive and nest sub-projects
- Recursive and nest versions
- Recursive and nest issues
- Draw a line showing when a Project is active and it's progress
- Draw a line showing when a Version is active and it's progress
- Show a version's % complete
- Change the color of Projects, Versions, and Issues if they are late or behind schedule
- Added Project#start\_date and #due\_date
- Added Project#completed\_percent
- Use a mini-gravatar on the Gantt chart
- Added tests for the Gantt rendering

### **Revision 4425 - 2010-11-21 15:57 - Jean-Philippe Lang**

Fixed: new gantt chart discloses all private projects names (#6276).

### **Revision 4513 - 2010-12-15 22:18 - Jean-Philippe Lang**

Adds an application setting to limit the number of items that can be displayed on the gantt chart (#6276).

## **History**

#### **#1 - 2010-09-03 02:43 - yusuke kokubo**

 $+1$ looks nice.

### **#2 - 2010-09-03 06:10 - Igor Balk**

yusuke kokubo wrote:

*+1 looks nice.*

Agreed. Ultimately would be nice to make them editable ie have drag and drop functionality for tasks so you can move them around the chart with you mouse and it will get reflected in the issues.

### **#3 - 2010-09-03 13:50 - Jean-Baptiste Barth**

Looks really nice ! I know some users at my work who are not really happy with current gantt charts, I will relay their feedback as soon as it's in trunk.

# **#4 - 2010-09-03 14:14 - Curtis Stewart**

We use the gantt charts all of the time. Versions are cross-cutting the projects and sub-projects and then we try to roll up to a top level application project. Having a good gantt at the top (like your picture) would really help. While not mentioned in your write-up, don't forget the filtering of tasks (I am sure that it was just cut off of your picture). One of the selling points of Redmine is the ability to filter and organize the issues the way I want, when I want.

If a version is shared outside of one project, how it is shown on the gantt? Do the issues stay with the version or the project on the display?

Do you need the ability to display the project or version on the text of the task or is it a mouse-over that displays the issue details?

### **#5 - 2010-09-03 17:16 - Eric Davis**

Igor Balk wrote:

*Agreed. Ultimately would be nice to make them editable ie have drag and drop functionality for tasks so you can move them around the chart with you mouse and it will get reflected in the issues.*

That would be nice but since the charts are "drawn" using HTML spans, it would be difficult to write. I'd accept a patch for it though.

Curtis Stewart wrote:

*While not mentioned in your write-up, don't forget the filtering of tasks (I am sure that it was just cut off of your picture). One of the selling points of Redmine is the ability to filter and organize the issues the way I want, when I want.*

Yea, that's included. Before showing the issues they are filtered by the current Query.

*If a version is shared outside of one project, how it is shown on the gantt? Do the issues stay with the version or the project on the display?*

The shared version would appear under it's project. Then issues assigned to it will be shown. Example:

- Version 1.0 on Project A
	- Issue 100 (on Project A)
	- Issue 101 (on Project A)
	- Project B Issue 102

*Do you need the ability to display the project or version on the text of the task or is it a mouse-over that displays the issue details?*

There are tooltips that appear when hovering on an issue (like the existing Gantt). I don't remember if Versions or Projects have tooltips also.

### **#6 - 2010-09-03 17:23 - Arnaud Martel**

### Great job!!

I didn't see subtasks but I suppose they are also displayed under the parent task...

I just have one wish: I had to patch the gantt controller to change the way items are ordered (id first, to have items sorted by creation date...) and it will be great if you add the ability to choose how items are sorted. I will test it as soon as it's in trunk.

# **#7 - 2010-09-03 17:34 - Curtis Stewart**

## Great.

Has long as I can figure out which project a task is under when we are doing version work this will really help.

### **#8 - 2010-09-03 19:13 - Igor Balk**

One more thing I would suggest adding is ability to display estimated time vs actual time or just estimated time

### **#9 - 2010-09-03 20:49 - Bruno Samora**

Eric, the Gantt looks perfect!

### **#10 - 2010-09-03 22:10 - Igor Balk**

Eric Davis wrote:

*Igor Balk wrote:*

*Agreed. Ultimately would be nice to make them editable ie have drag and drop functionality for tasks so you can move them around the chart with you mouse and it will get reflected in the issues.*

*That would be nice but since the charts are "drawn" using HTML spans, it would be difficult to write. I'd accept a patch for it though.*

We are thinking about redoing it using Ajax but still not sure about that. Might as well as just do REST client or plugin.

## **#11 - 2010-09-10 05:11 - Eric Davis**

- *Status changed from New to Closed*
- *% Done changed from 0 to 100*
- *Resolution set to Fixed*

Committed the new Gantt chart in r4072, r4073, and r4074.

If you find any bugs, **please report them as new bugs and assign them to me**. I want to make sure everything gets fixed and don't want to lose any new bug reports that might be posted to this issue.

### **#12 - 2010-09-10 06:24 - Rodrigo Guerrero**

Eric, I update redmine and show me this error with I try to see the gantt:

Processing GanttsController#show (for 192.168.0.100 at 2010-09-10 08:48:46) [GET] Parameters: {"project\_id"=>"TT-09-637-F", "action"=>"show", "controller"=>"gantts"} Rendering template within layouts/base Rendering gantts/show

ActionView::TemplateError (undefined method `<=' for nil:NilClass) on line #155 of app/views/gantts/show.html.erb:

```
152:
153: <\!\% top = headers_height + 10 >
154:
155: \leq @gantt.lines(:top => top, :zoom => zoom, :g_width => g_width ) >
156:
157: <158: #
```
lib/redmine/helpers/gantt.rb:301:in `line\_for\_project'

lib/redmine/helpers/gantt.rb:172:in `render\_project' lib/redmine/helpers/gantt.rb:194:in `render\_project' lib/redmine/helpers/gantt.rb:193:in `render\_project' lib/redmine/helpers/gantt.rb:151:in `lines' app/views/gantts/show.html.erb:155 app/controllers/gantts\_controller.rb:26 app/controllers/gantts\_controller.rb:25:in `show' passenger (2.2.9) lib/phusion\_passenger/rack/request\_handler.rb:92:in `process\_request' passenger (2.2.9) lib/phusion\_passenger/abstract\_request\_handler.rb:207:in `main\_loop' passenger (2.2.9) lib/phusion\_passenger/railz/application\_spawner.rb:400:in `start\_request\_handler' passenger (2.2.9) lib/phusion\_passenger/railz/application\_spawner.rb:351:in `handle\_spawn\_application' passenger (2.2.9) lib/phusion\_passenger/utils.rb:184:in `safe\_fork' passenger (2.2.9) lib/phusion\_passenger/railz/application\_spawner.rb:349:in `handle\_spawn\_application' passenger (2.2.9) lib/phusion\_passenger/abstract\_server.rb:352:in `\_\_send\_\_' passenger (2.2.9) lib/phusion\_passenger/abstract\_server.rb:352:in `main\_loop' passenger (2.2.9) lib/phusion\_passenger/abstract\_server.rb:196:in `start\_synchronously' passenger (2.2.9) lib/phusion\_passenger/abstract\_server.rb:163:in `start' passenger (2.2.9) lib/phusion\_passenger/railz/application\_spawner.rb:209:in `start' passenger (2.2.9) lib/phusion\_passenger/spawn\_manager.rb:262:in `spawn\_rails\_application' passenger (2.2.9) lib/phusion\_passenger/abstract\_server\_collection.rb:126:in `lookup\_or\_add' passenger (2.2.9) lib/phusion\_passenger/spawn\_manager.rb:256:in `spawn\_rails\_application' passenger (2.2.9) lib/phusion\_passenger/abstract\_server\_collection.rb:80:in `synchronize' passenger (2.2.9) lib/phusion\_passenger/abstract\_server\_collection.rb:79:in `synchronize' passenger (2.2.9) lib/phusion\_passenger/spawn\_manager.rb:255:in `spawn\_rails\_application' passenger (2.2.9) lib/phusion\_passenger/spawn\_manager.rb:154:in `spawn\_application' passenger (2.2.9) lib/phusion\_passenger/spawn\_manager.rb:287:in `handle\_spawn\_application' passenger (2.2.9) lib/phusion\_passenger/abstract\_server.rb:352:in `\_\_send\_\_' passenger (2.2.9) lib/phusion\_passenger/abstract\_server.rb:352:in `main\_loop' passenger (2.2.9) lib/phusion\_passenger/abstract\_server.rb:196:in `start\_synchronously'

Rendering /redmine\_ny2/public/500.html (500 Internal Server Error)

### **#13 - 2010-09-10 12:24 - Igor Kalashnikov**

The same for me. Error is thrown not on all projects.

Processing GanttsController#show (for 172.16.1.195 at 2010-09-10 14:22:47) [GET] Parameters: {"action"=>"show", "controller"=>"gantts"} Rendering template within layouts/base Rendering gantts/show

ActionView::TemplateError (undefined method `<=' for nil:NilClass) on line #155 of app/views/gantts/show.html.erb: 152:

153:  $\ll$ % top = headers\_height + 10 %> 154: 155:  $\langle -\% = \text{Qgant}$ .lines(:top => top, :zoom => zoom, :g\_width => g\_width ) %> 156: 157: <% 158: #

lib/redmine/helpers/gantt.rb:301:in `line\_for\_project' lib/redmine/helpers/gantt.rb:172:in `render\_project'

lib/redmine/helpers/gantt.rb:194:in `render\_project' lib/redmine/helpers/gantt.rb:193:in `render\_project' lib/redmine/helpers/gantt.rb:154:in `lines' lib/redmine/helpers/gantt.rb:153:in `lines' app/views/gantts/show.html.erb:155 app/controllers/gantts\_controller.rb:26:in `show' app/controllers/gantts\_controller.rb:25:in `show' /usr/lib/ruby/site\_ruby/1.8/phusion\_passenger/rack/request\_handler.rb:92:in `process\_request' /usr/lib/ruby/site\_ruby/1.8/phusion\_passenger/abstract\_request\_handler.rb:207:in `main\_loop' /usr/lib/ruby/site\_ruby/1.8/phusion\_passenger/railz/application\_spawner.rb:418:in `start\_request\_handler' /usr/lib/ruby/site\_ruby/1.8/phusion\_passenger/railz/application\_spawner.rb:358:in `handle\_spawn\_application' /usr/lib/ruby/site\_ruby/1.8/phusion\_passenger/utils.rb:184:in `safe\_fork' /usr/lib/ruby/site\_ruby/1.8/phusion\_passenger/railz/application\_spawner.rb:354:in `handle\_spawn\_application' /usr/lib/ruby/site\_ruby/1.8/phusion\_passenger/abstract\_server.rb:352:in `\_\_send\_\_' /usr/lib/ruby/site\_ruby/1.8/phusion\_passenger/abstract\_server.rb:352:in `main\_loop' /usr/lib/ruby/site\_ruby/1.8/phusion\_passenger/abstract\_server.rb:196:in `start\_synchronously' /usr/lib/ruby/site\_ruby/1.8/phusion\_passenger/abstract\_server.rb:163:in `start' /usr/lib/ruby/site\_ruby/1.8/phusion\_passenger/railz/application\_spawner.rb:213:in `start' /usr/lib/ruby/site\_ruby/1.8/phusion\_passenger/spawn\_manager.rb:262:in `spawn\_rails\_application' /usr/lib/ruby/site\_ruby/1.8/phusion\_passenger/abstract\_server\_collection.rb:126:in `lookup\_or\_add' /usr/lib/ruby/site\_ruby/1.8/phusion\_passenger/spawn\_manager.rb:256:in `spawn\_rails\_application' /usr/lib/ruby/site\_ruby/1.8/phusion\_passenger/abstract\_server\_collection.rb:80:in `synchronize' /usr/lib/ruby/site\_ruby/1.8/phusion\_passenger/abstract\_server\_collection.rb:79:in `synchronize' /usr/lib/ruby/site\_ruby/1.8/phusion\_passenger/spawn\_manager.rb:255:in `spawn\_rails\_application' /usr/lib/ruby/site\_ruby/1.8/phusion\_passenger/spawn\_manager.rb:154:in `spawn\_application' /usr/lib/ruby/site\_ruby/1.8/phusion\_passenger/spawn\_manager.rb:287:in `handle\_spawn\_application' /usr/lib/ruby/site\_ruby/1.8/phusion\_passenger/abstract\_server.rb:352:in `\_\_send\_\_' /usr/lib/ruby/site\_ruby/1.8/phusion\_passenger/abstract\_server.rb:352:in `main\_loop' /usr/lib/ruby/site\_ruby/1.8/phusion\_passenger/abstract\_server.rb:196:in `start\_synchronously' /usr/lib/phusion\_passenger/passenger-spawn-server:61

Rendering /opt/redmine/public/500.html (500 Internal Server Error)

### **#14 - 2010-09-10 14:26 - Pieter Nicolai**

This happens when **none** of the issues in a project have a **due date** set. I created a quick patch, see also Issue #6350

## **#15 - 2010-09-10 16:38 - Eric Davis**

Eric Davis wrote:

*If you find any bugs, please report them as new bugs and assign them to me. I want to make sure everything gets fixed and don't want to lose any new bug reports that might be posted to this issue.*

**Please please please, open new issues if you find bugs**. I cannot stress this enough. Posting the bugs to this issue will cause them to get lost, and then they will help no one.

# **#16 - 2010-09-25 06:25 - Mischa The Evil**

*Igor Balk wrote:*

*Agreed. Ultimately would be nice to make them editable ie have drag and drop functionality for tasks so you can move them around the chart with you mouse and it will get reflected in the issues.*

*That would be nice but since the charts are "drawn" using HTML spans, it would be difficult to write. I'd accept a patch for it though.*

Eric, have you reviewed the patches from #2024? Would such be easy to adopt and maintained post Gantt-rewrite?

### **#17 - 2011-02-25 10:11 - Pavel Shalagin**

*- File gantt.rb-1day-coloring.patch added*

Eric, thank you very much for the Gantt update - like it much better than the previous one.

Don't know if it can be considered as a problem, but the tasks with the same start\_date and end\_date seems not to be colored of progress and late correctly on the diagram. They all are just grey.

I would suggest some changes (please see the patch).

Cheers,

Pavel

# **#18 - 2017-07-13 09:21 - Go MAEDA**

*- Related to Feature #4786: Gantt Chart - Grouping issues by target version added*

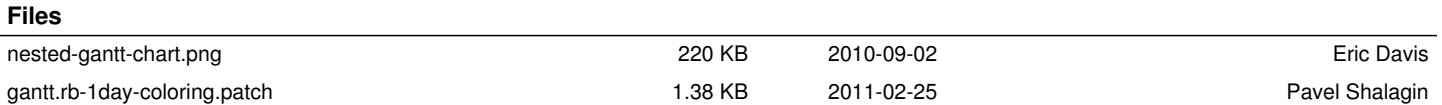